## <span id="page-0-0"></span> $Cmanucmu$ чки софтвер 4  $\Delta$ pyzu yac

### Марија Радичевић

Математички факултет, Београд

2015.

4. 0. 8.

⊣●

 $\triangleright$  and  $\exists$  in  $\triangleright$  and

э

<span id="page-1-0"></span>Komande трансформације SPSS командног језика  $\pi$ реузимање података из других програмских окружења  $\tilde{\Pi}$ римери

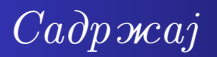

- $\Gamma$ лавне команде
	- [File](#page-3-0)
	- [Edit](#page-4-0)
	- [View](#page-5-0)
	- [Data](#page-6-0)
	- **o** [Transform](#page-9-0)
- $K$ оманде трансформације SPSS командног језика
- $\iint$ реузимање података из других програмских  $o$ *kpy* $o$  $c$ e $a$
- $\eta$ *Hpumepu*

 $\leftarrow$   $\Box$ 

 $\triangleright$  and  $\exists$  in  $\triangleright$  and

э

Komande mpanchopmannie SPSS командног језика Преузимање података из других програмских окружења Примери

 $\Gamma$ лавни мени у прозору едитора података

- <sup>1</sup> File
- <sup>2</sup> Edit
- <sup>3</sup> View
- Data
- <sup>5</sup> Transform
- <sup>6</sup> Analyze
- **7** Direct marketing
- <sup>8</sup> Graphics
- <sup>9</sup> Utilities
- <sup>10</sup> Add-ons
- Window
- <sup>12</sup> Help

 $\leftarrow$   $\Box$ 

闹

医心室 医心室 э  $290$ 

<span id="page-3-0"></span>Komande mpanchopmanuie SPSS командног језика  $\iint peyx$ имање података из других програмских окружења Примери [File](#page-3-0)

## File

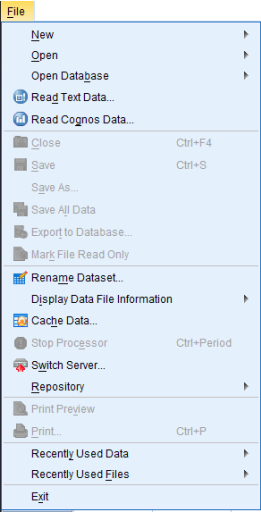

### File омогућава рад са датотекама података.

- Opet database учитавање података из система за рал са базама полатака
- Read Text data учитавање података из текстуалне датотеке
- Export to Database  $\overline{a}$  пренос полатака из SPSS датотеке у изабрану базу полатака
- Displey Data File Info приказ података о посебно наведеној датотеци података
	- **O** Working File
	- **O** External File

K ロ ▶ K 御 ▶ K 君 ▶ K 君 ▶

Э

<span id="page-4-0"></span>Komande mpanchopmanuie SPSS командног језика  $\pi$ прецзимање података из других програмских окружења  $\tilde{\Pi}$ pumepu  $Edi$ 

## Edit

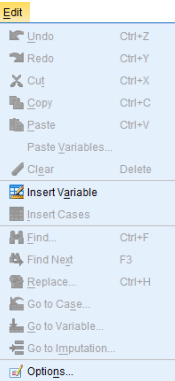

Edit омогућава премештање, копирање, преношење текста и дијаграма из активног прозора у програм за привременено чување садржаја, као и преузимање садржаја из нега, брисање, претраживање, итд.

Insert Variable отвара се нова колона за унос нове променљиве

Insert Casese vbanyje се нови ред

Go to Variable прелази се на колону (променљиву) са наведеним редним бројем

 $Go to Case$  прелази се на ред (опсервацију) са наведеним редним бројем

Go to Imputation  $\alpha$ ктивна команда само у случају рала са нелостајућим полацима

 $Options$  подешавања SPSS програмског

 $\text{okpyxeema}_{+} \Box$  $\text{okpyxeema}_{+} \Box$  $\text{okpyxeema}_{+} \Box$ 

<span id="page-5-0"></span>Komande трансформације SPSS командног језика  $\pi$ реузимање података из других програмских окружења  $\tilde{\Pi}$ римери [View](#page-5-0)

## View

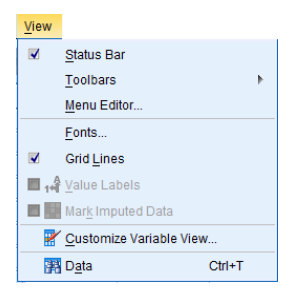

View се користи за подешавање радног окружења.

キロメ メ都 メメ きょうくぼう

重

 $298$ 

<span id="page-6-0"></span>Komande mpanchopmanuie SPSS командног језика  $\eta$ прецзимање података из других програмских окружења  $\tilde{\Pi}$ римери [Data](#page-6-0)

## Data

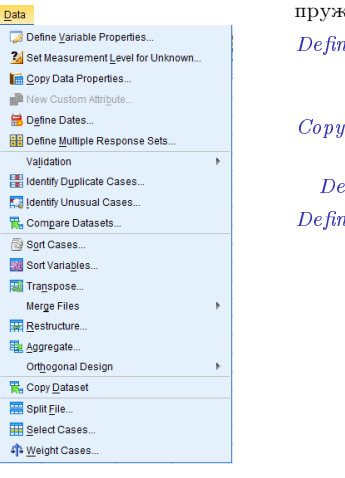

Data салржи скуп команди и њихов подсистем које ају разноврсне могућности за рад са подацима.  $e$  Variable Properties  $\alpha$  or apparent se komventuation in прозор за одређивање атрибута променљиве Data Properties копирање свих атрибута једне променљиве на другу променљиву  $\hat{z}$ fine Dates генерисање латумеске променљиве e Multiple Response Sets dopmupa ce низ за вишеструке одговоре, тј. више променљивих Validation контрола исправности података у складу са постављеним правилима претходно дефинисана правила дефинисање правила Single − Variable Rules ● Cross – Variable Rules  $\text{cm}$  $\text{cm}$  $\text{cm}$ ровођење контроле $\text{F}$  $\Rightarrow$  $298$ 

<span id="page-7-0"></span> $K$ оманде трансформације SPSS командног језика  $\eta$ пеизимање података из других програмских окружења  $\tilde{\Pi}$ римери [Data](#page-6-0)

Identify Duplicate Cases проверава за задату променьиву да ли постоје  $\alpha$ опсервације са истом вредношћу

- $Identity$  Unusual Cases  $O(X)$  or  $E(X)$  are  $O(X)$  once  $D$  and  $E(X)$  is a sequence  $E(X)$  of  $E(X)$  or  $E(X)$  or  $E(X)$  or  $E(X)$  or  $E(X)$  or  $E(X)$  or  $E(X)$  or  $E(X)$  or  $E(X)$  or  $E(X)$  or  $E(X)$  or  $E(X)$  or  $E(X)$  or  $E(X)$  or  $E(X)$  or разликују у односу на друге опсервације
	- Sort Cases coprupa редове (опсервације) активне датотеке полатака према вредностима изабране једне или више променљивих
	- Sort Variables сортирање колона (променљивих) и то по било ком атрибуту променљивих
		- $Transpose$  креирање новог едитора података са транспонованим редовима и колонама
		- $Restructure$  формирање нове структуре података на бази већ постојеће табеле полатака
			- $\bullet$  превођење изабране опсервације у преоменљиве
			- $\bullet$  превођење изабране променљиве у опсервације

イロト イ母ト イヨト イヨト

э

 $2Q$ 

• транспоновање свих података

<span id="page-8-0"></span>Главне команде Komande mpanchopmannie SPSS командног језика  $\pi$ реузимање података из других програмских окружења  $\tilde{\Pi}$ римери [Data](#page-6-0)

> Merge Files удруживање података из две датотеке: активне датотеке полатака и латотеке полатака сачуване у SPSS формату

- $\bullet$  vnovживање латотека полатака које саложе исту променљиву а различите опсервације
- $\bullet$  удруживање датотека података које садрже исте oncepsanuie a различите променљиве
- Aggregate  $\phi$ ормирање нове датотеке агрегираних података тако што се врши агрегирање свих опсервација изабраних променљивих у активној датотеци података, а према вредности променљиве која је изабрана за променљиву прелома
- $Split$   $File$  подела активне датотеке података на више делова
- Select Cases издвајање опсервација активне датотеке података које ће се даље процесуирати
	- дефинисање логичког услова
	- $\bullet$  избор случајног узорка
	- $\bullet$  одређена област опсервација
	- филтер променљива

Weight Cases додељује пондере опсервацијама, да би тако пондерисане вредности опсервација ушле у следећи поступак обраде и анализе

K ロ ▶ (K 御 ▶ (K 語 ▶ (K 語 ▶ )

э

<span id="page-9-0"></span>Komande mpanchopmanuie SPSS командног језика  $\eta$ печзимање података из других програмских окружења  $\tilde{\Pi}$ pumepu [Transform](#page-9-0)

# Transform

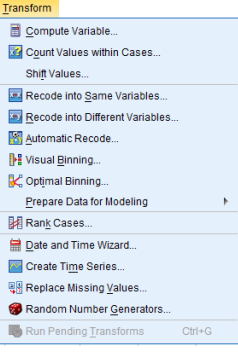

Transform садржи систем команди које пружају различите могућности за трансформисање променљивих и података.

> $Compute$  рачуна вредности нове или већ постојеће променљиве применом нумеричих израза у којима се могу појавити променљиве из активне датотеке података, неке од уграђених функција, аритметички и логички оператори, као и константе

> > $2Q$

 $Count$  Values Within Cases  $\phi$ opmupane nove променљиве у активној датотеци података која броји појављивање одређене вредности за изабране променљиве посебно за сваку  $one$ рвацију Shift Values формирање нове променљиве која садржи вредности већ постојеће променљиве, али померене у односу на првобитну променљиву

<span id="page-10-0"></span>Главне команде  $K$ оманде трансформације SPSS командног језика  $\eta$ пеизимање података из других програмских окружења  $\tilde{\Pi}$ римери [Transform](#page-9-0)

 $Recode$  into Same Variables промена вредности (прекодирање) изабране $(\text{nx})$ променљиве $(\mathbf{u}\mathbf{x})$  према наведеној спецификацији

Record into Different Variables слично као претходна команда, с том разликом што се вредности изабране променљиве прекодирају и лолељују новој променљивој

Automatic Recode aktubiliranje procedure kojom se za izabranje promenljive  $\mu$ (променљиве) формира нова променљива (променљиве) чије су вредности цели бројеви

Visual Binning  $\phi$ ормирање категоричке променљиве на бази изабране нумеричке променљиве

 $Optimal \thinspace Binning \thinspace noqena$  (једне или више) непрекидне променљиве на групу

Prepere Data for Modeling  $\mu$ звршавање алгоритма аутоматизоване припреме полатака

- **O** Interactive
- **Automatic**
- **Backtransform Score**

イロト イ母 ト イラ ト イラトー

<span id="page-11-0"></span>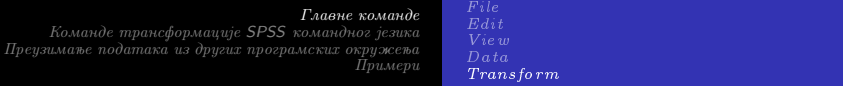

Rank Cases активирање процедуре која за наведену $(e)$ нумеричку $(e)$ променљиву $(e)$  формира нову променљиву која садржи ранг, нормалне скорове или неке друге ранг величине

- **O** Rank
- **Savage score**
- **C** Fractional rank
- Sum of case weights
- Ntiles  $g_i = \text{truncated}(1 + \frac{R^i n}{W+1})$
- **O** Proportional estimates
- **O** Normal Score

Data and Time Wizard спровођење операција које се најчешће користе у раду са датумским и временским величинама

Create Time Series покретање процедуре за креирање нових променљивих од изабраних променљивих применом неке функције временске серије

Replace Missing Values формирање нове променљиве (променљивих) код које је извршена замена недостајућих података за изабрану променљиву (променљиве)

Random Number Generators избор једног од два понуђена генератора случајних бројева

イロン イ部ン イ君ン イ君ン 一番

 $298$ 

<span id="page-12-0"></span>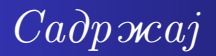

### $\Gamma$ лавне команде

- [File](#page-3-0)
- [Edit](#page-4-0)
- [View](#page-5-0)
- [Data](#page-6-0)
- **•** [Transform](#page-9-0)

## <sup>2</sup> Команде трансформације SPSS командног језика

 $\iint p$ еузимање података из других програмских  $o$ *kpy* $o$  $c$ e $a$ 

## $\eta$ *Hpumepu*

 $\leftarrow$   $\Box$ 

 $\triangleright$  and  $\exists$  in  $\triangleright$  and

Главне команде Komande mpanchopmannie SPSS командног језика  $\Gamma$ пеизимање података из дригих програмских окрижења Примери

# $K$ оманде трансформације

 $IF:$  команда за условну трансформацију

IF  $\lceil$  логички израз $\lceil$  циљна променљива $=$ израз.

### $DO$  IF-END IF: омогућава спровођење више трансформација

на групи опсервација DO IF [логички израз]. команде трансформације.  $E$ LSE IF  $[$ логички израз]. команде трансформације

· · ·

### ELSE.

команде трансформације.

END IF.

 $\textit{LOOP-END}$   $\textit{LOOP:}$  трансформације се понављају на истој

опсервацији док се не постигне услов за излазак из структуре

LOOP.

команде трансформације.

### END LOOP.<br>Mapuja Paduyeeuh

4 D F

 $290$ 

<span id="page-14-0"></span>Главне команде Komande mpanchopmannie SPSS командног језика  $\pi$ реузимање података из других програмских окружења  $\tilde{\Pi}$ римери

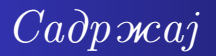

- $\Gamma$ лавне команде
	- [File](#page-3-0)
	- [Edit](#page-4-0)
	- [View](#page-5-0)
	- [Data](#page-6-0)
	- **•** [Transform](#page-9-0)

## $K$ оманде трансформације SPSS командног језика

 $\overline{\mathcal{S}}$  Преузимање података из других програмских  $o$ кружења

## $\eta$ *Hpumepu*

 $\leftarrow$   $\Box$ 

**NATION** 

<span id="page-15-0"></span>Главне команде Komande mpanchopmannie SPSS командног језика  $\eta$ Преизимање података из дригих програмских окрижења Примери

 $\eta$ реузимање података из:

### Excel: File⇒Open⇒Data

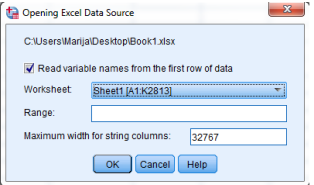

- Текстуални документ File⇒Read Text File
- $\bullet$  програма за управљање базама података File⇒Open Database

 $\leftarrow$   $\Box$ 

医阿雷氏阿雷氏

 $\Omega$ 

# $\iint peysuma$ те података из текстуалног  $\partial$ окумента

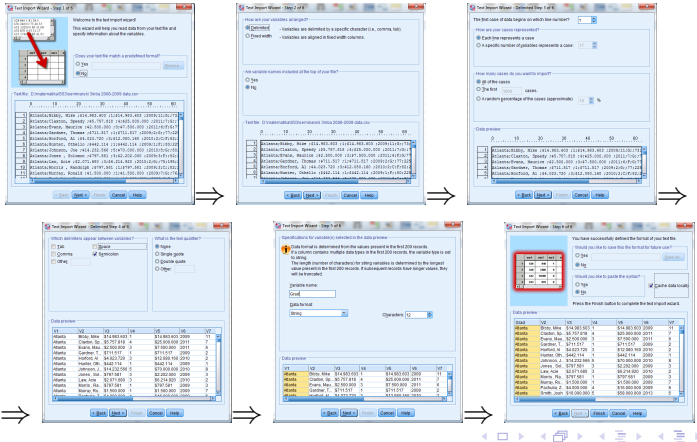

Mapuja Paduvesuh Cmamucmuvku coфтвер 4

 $\leftarrow$   $\Box$ 

<span id="page-17-0"></span>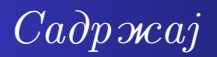

- $\Gamma$ лавне команде
	- [File](#page-3-0)
	- [Edit](#page-4-0)
	- [View](#page-5-0)
	- [Data](#page-6-0)
	- **•** [Transform](#page-9-0)
- $K$ оманде трансформације SPSS командног језика
- $\iint$ реузимање података из других програмских  $o$ *kpy* $o$  $c$ e $a$

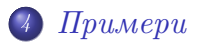

 $\leftarrow$   $\Box$ 

**NATION** 

## $\eta$  *I I Pumer* 1

Изабрати банкарске службенике из прве три категорије посла који су млађи од 40 година.

 $\leftarrow$   $\Box$ 

→ イヨ → イヨ

<span id="page-19-0"></span>Главне команде Komande mpanchopmanuie SPSS командног језика  $\pi$ реузимање података из других програмских окружења Примери

## $\eta$  *I I Pumer* 1

Изабрати банкарске службенике из прве три категорије посла који су млађи од 40 година.

 $\bullet$  Data  $\Rightarrow$  Select Cases.

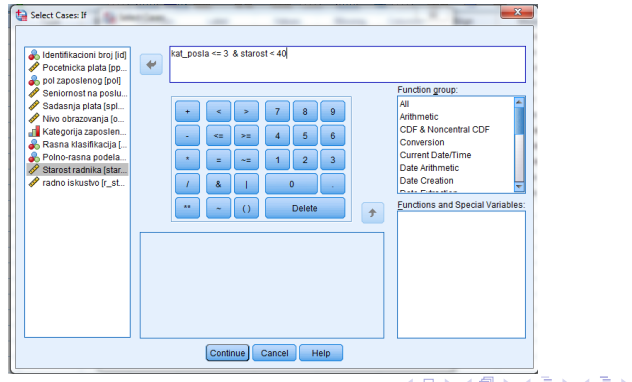

<span id="page-20-0"></span>Главне команде Komande mpanchopmannie SPSS командног језика Преузимање података из других програмских окружења Примери

# $\Box$ *N*  $\Box$  *Pumer* 2

За сваку категорију посла запослених приказати следеће:

- Просечну вредност почетне плате
- Просечну вредност садашње плате
- Просечну вредност радног искуства
- $\bullet$  Проценат запослених чија је садашња плата већа од  $12000$
- $\bullet$  Проценат запослених чија је почетна плата већа ол  $8000$
- Проценат запослених са радним искуством између 5 и 10 година
- $\bullet$  Број запослених у свакој категорији

 $290$ 

<span id="page-21-0"></span>Komande mpanchopmanuie SPSS командног језика  $\pi$ реузимање података из других програмских окружења Примери

### Data⇒Aggregate

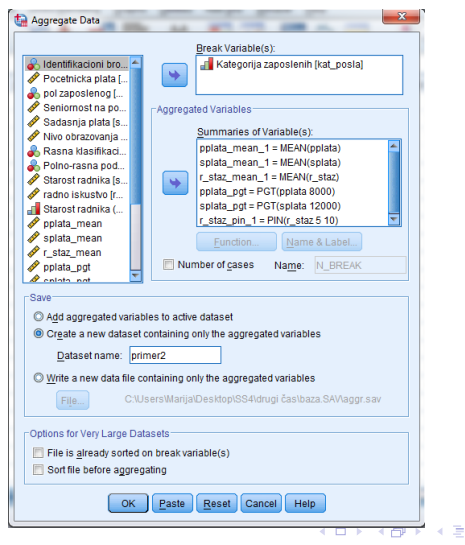

 $\Rightarrow$ Э

×.

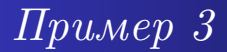

### Колика је вероватноћа да случајна променљива која има  $N(3, 1)$  расподелу узме вредност < 4.

医阿里氏阿里

4 0 8 ∢●

Главне команде Komande трансформације SPSS командног језика  $\eta$ печзимање података из других програмских окружења  $\overline{\mathit{H}}$ римери

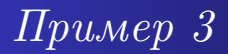

Колика је вероватноћа да случајна променљива која има  $N(3, 1)$  расподелу узме вредност < 4.

• Transform  $\Rightarrow$  Compute Variables *u* функција  $CDF.NORMAL(4, 3, 1)$ . Решење је 0.84.

 $\leftarrow$   $\Box$ 

→ イヨ → イヨ

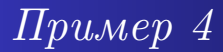

### Колика је вероватноћа да случајна променљива која има  $U(0, 5)$  расподелу узме вредност > 2.

医阿里氏阿里

4 0 8

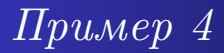

Колика је вероватноћа да случајна променљива која има  $U(0, 5)$  расподелу узме вредност > 2.

• Transform  $\Rightarrow$  Compute Variables *u* функција  $1 - CDF. UNIFORM(2, 0, 5)$ . Решење је 0.6.

 $\leftarrow$   $\Box$ 

→ イヨ → イヨ

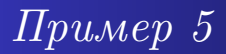

 $V$  датотеци baza.sav формирати променљиву ррр  $(np$ оценат пораста плате) која показује колико је процената порасла садашња у односу на почетну плату за сваког запосленог. Затим формирати категоријску променљиву  $kpp$  (категорија пораста плате) којом се службеници групишу у 4 категорије  $\mu$  зависности од процента пораста плате (до 50%, од  $50.01 - 100\%$ , од  $100.01 - 150\%$ , преко 150%)

つひひ

### ppp:Transform⇒Compute Variable

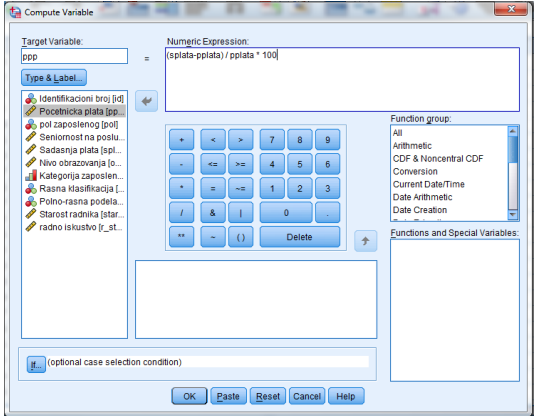

 $298$ 

Э

K ロ ▶ K 御 ▶ K 君 ▶ K 君 ▶

### kpp:Transform⇒Visual Binning

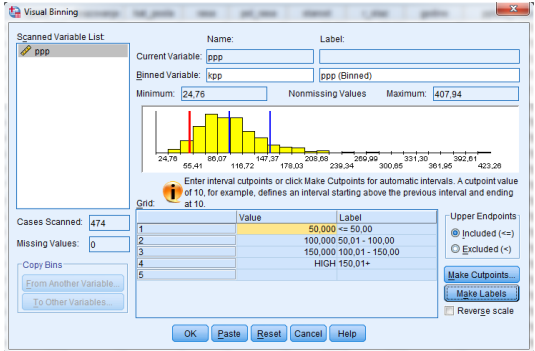

 $298$ 

Э

K ロ ▶ K 御 ▶ K 君 ▶ K 君 ▶

# <span id="page-29-0"></span>Хвала на пажњи!

 $298$ 

э

K ロ ▶ K 御 ▶ K 君 ▶ K 君 ▶